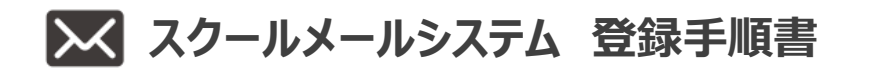

#### **手順1 端末の受信設定を行う**

必ず、info@school-pass.jp もしくは@school-pass.jp の指定受信設定を行ってください。 各キャリアの設定方法の抜粋は以下です。

設定方法 URL https://usercontent.rua.jp/iB6oagw1.pdf

設定方法 QR コード

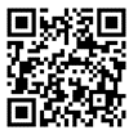

※icloudの場合は自動的に「受信拒否する」「迷惑メールに格納する」機能があります。 ※SoftBank の場合はご利用中メールをランダムに、「スパムメール」と判断し、配信停止する場合があります。 必ずドメインの指定受信設定をお願いいたします。

ご利用の端末によっては手順が異なる場合があります。設定ができない場合、設定方法が記載されていない場合は、各携帯 会社のホームページをご覧いただくか携帯ショップに直接お問い合わせ願います。

なお、パソコンでお使いのメールアドレスを含め、全てのメールアドレス登録可能です。

#### **手順2 空メールを送信し、仮登録を行う**

## **「メインアドレス」として登録する端末から登録エントリー画面にアクセスをし、空メールを送信 してください。**

インターネットアプリケーションを起動し下記 URL を直接入するか、QR コードを読み取ると、登録エントリー画面に移行します。 画面の指示に従い空メールを送信すると、折り返し本登録へ進む URL が記載された「仮登録受付メール」が配信されます。

# **【小平第二中学校 様】**

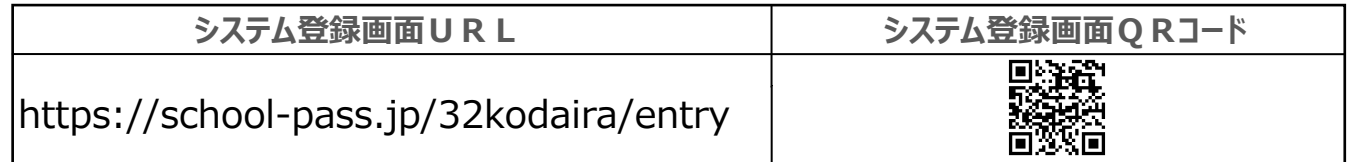

同じ施設に兄弟姉妹がおられる場合は、1 人目登録後にマイページより追加登録行ってください。

#### **手順3 メンバー情報を入力し、登録を完了する**

## **「仮登録受付メール」記載の[認証 URL]から本登録画面にアクセスをし、登録を行って ください。**

画面の指示に従いメンバー情報を入力し、[登録]ボタンを押下すると本登録が完了します。正常に登録が完了すると登録さ れた全てのメールアドレスに「登録完了のお知らせメール」が配信されますので、本メールは必ず保存してください。

※gmail の場合は、「仮登録受付メール」が迷惑メールに格納される場合があります。受信されない場合は迷 惑メールに格納されていないか確認してください。

#### **代理登録のご案内**

登録ができない場合は、サポートセンターが登録作業を代行いたします。メール本文に下記必要情報を記載のうえ、 サポートセンターまでメールを送信してください。(登録完了はメール受信後 1 週間以内となります)

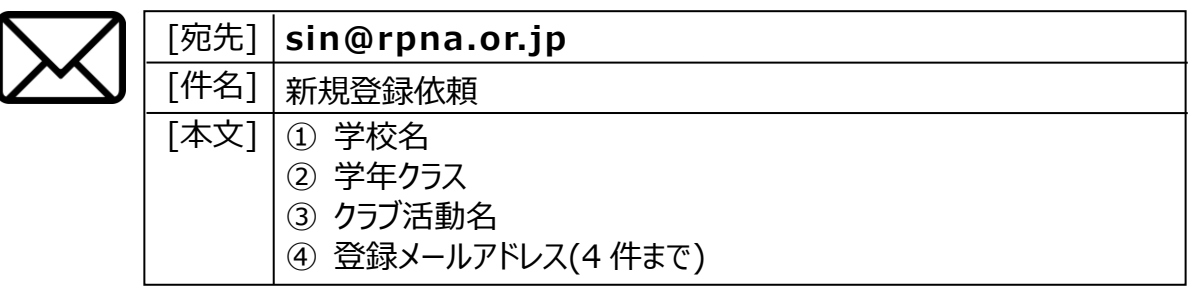

#### **よくある質問**

- ◯?) 登録エントリー画面よりメールを送信したのに、「仮登録受付メール」が届きません。
	- 1.[空メール送信]ボタンよりメールを送信した場合  $\overline{\mathbf{u}}$ ⇒手順 1 の受信設定を確認し、再度空メールを送信してください。 2.直接メールアドレスを入力してメールを送信 ⇒入力したメールアドレスに誤りがないかを確認し、再度メールを送信してください。 パソコンでお使いのメールアドレスは、サーバーからのメールが迷惑メールに格納される場合があります。受信出来ない 場合は、迷惑メールに格納されていないか確認してください。
- 空メールを送信するとき、[送信]ボタンが押下できません。
	- 「件名」もしくは「本文」に何かしらの文字を入力していただくと、[送信]ボタンが有効になります。
- (?) 登録した内容を変更するには、どうすれば良いですか。
	- 「スクールメール登録完了のお知らせメール」記載の[マイページ URL]よりマイページにログインをし、内容の変更 を行ってください。
- $(?)$ 同じ学校/施設に兄弟姉妹が通っているのですが、マイページは一括管理できますか。
	- ご登録されたメインアドレスが同一の場合、パスワードも同一にすることで、マイページの一括管理が可能になります。 手順 1 : 【マイページ】ログイン画面を開き、「パスワード不明・未登録」を押し、アドレス入後送信ボタンを押す。 手順 2:ログイン可能な URL がメールで送付されますので、メール本文に記載されています URL に接続する。 手順 3:ここで、お二人様両方の登録情報が編集可能です。一人目のパスワードおよび二人目のパスワード をそれぞれ同一に設定する。
		- 手順 4 : [ログアウト]ボタンを押下し、マイページからログアウトする ⇒設定完了
	- ※上記操作を行うと、次回からマイページには兄弟姉妹のお名前が表示されます。お1人の名前しか表示されない場合は ログアウト処理が行われていないか、パスワードが同一でない可能性がありますので、上記手順を再度行ってください。

## **スクールメールシステム サポートセンター**

ご不明な点がございましたら、メール本文に下記必要情報を記載のうえ、サポートセンターまでメールにて お問合せください。(回答はメール受信後 10 日以内となります)

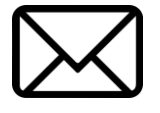

**info@rpna.or.jp** [宛先]

[件名]| お問合せの件

①学校名 ②お子様の氏名 ③お問い合わせ内容 [本文]